### <span id="page-0-0"></span>Linux Was? Wie? Wo? Hä?

Hauke Stieler

30. Oktober 2018

不自下

**STAR** 

∍

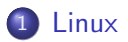

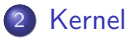

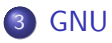

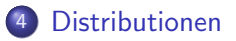

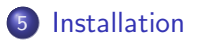

Þ ×  $\prec$ 

**K ロ ト K 伊 ト K** 

E

É

- <span id="page-2-0"></span>Eigentlich: GNU/Linux
- Kernel und kein Betriebssystem
- 1991 von Linus Torvalds angekündigt
- UNIXoid (so wie MacOS auch)

4 0 8

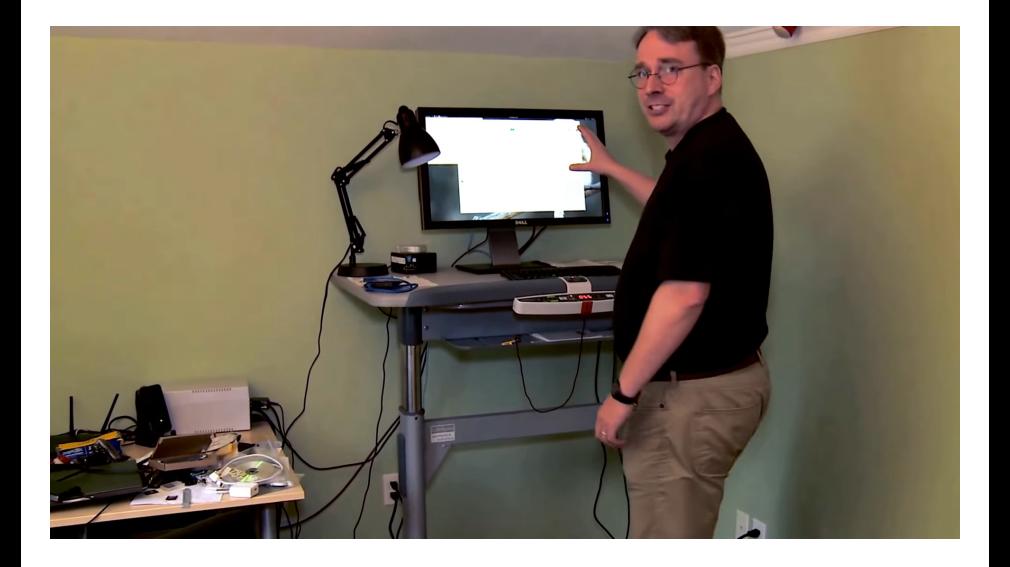

э

 $\mathbf{p}$ 

 $\rightarrow$ э

**K ロ ▶ K 御 ▶ K 舌** 

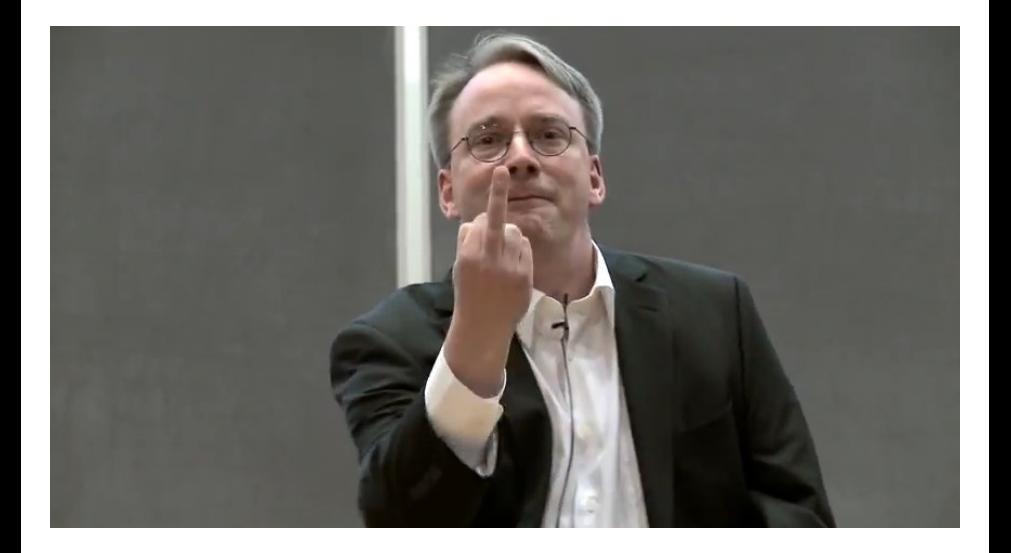

Þ

イロト イ団ト イヨトイ

÷,

- Du bist Informatiker!
- Lerne was neues, erweitere deinen Horizont
- Volle Kontrolle über das Betriebssystem
- **•** Flexibel anpassbar
- Für Programmierer besser geeignet
- **•** Paketverwaltung
- **•** Besseres Sicherheitskonzept

#### A free world

In a world without borders, fences and walls, who needs Gates and Windows?

 $\Omega$ 

- Nur was für Nerds
- **•** Zu kompliziert
- Man kann nicht zocken
- Zu unsicher weil open source
- Zu wenig verbreitet, kein support
- Schlechte Hardware Unterstützung
- Kann keine MP3/MP4/... abspielen
- Keine Profi-Anwendungen (Photoshop, Office, etc.) vorhanden

 $\Omega$ 

- Desktop: 2%
- Mobil: 70%
- **Server: 70-96%**
- Supercomputer: 100%

4 0 F

 $\rightarrow$ 

Þ

### 500/500 Supercomputern

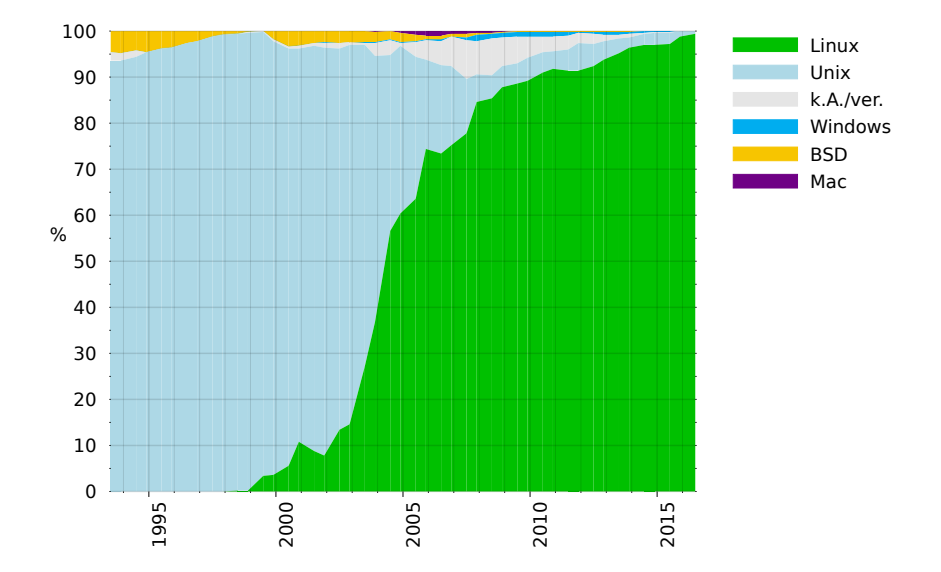

4日下

<span id="page-9-0"></span>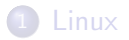

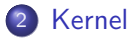

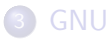

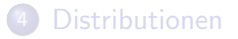

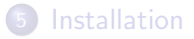

重

イロト イ部 トイモ トイモト

- **Schnittstelle zur Hardware**
- **•** Speicherverwaltung
- Prozesse & Threads
- Treiber (zumindest bei Linux)

4 **D** 

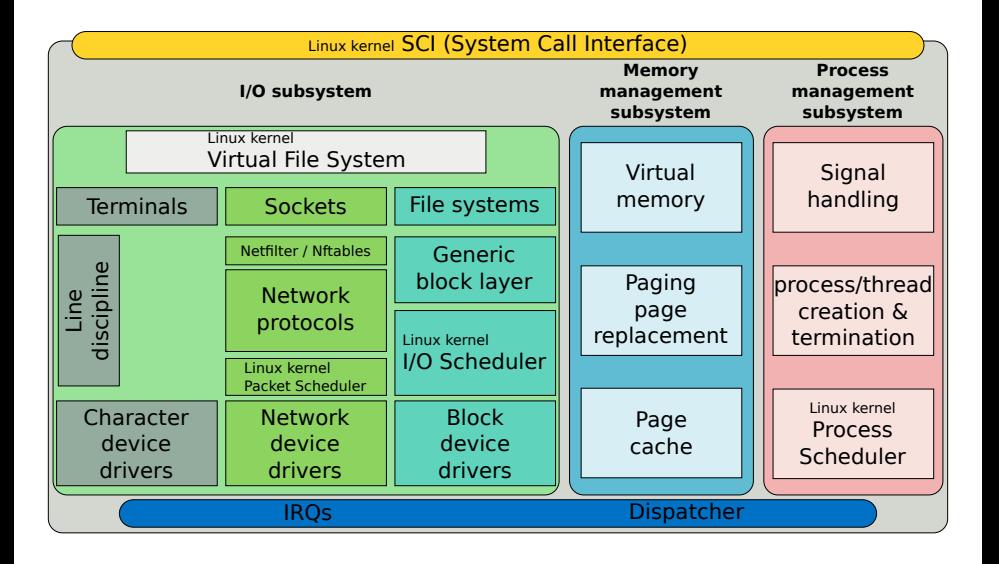

Þ

 $QQ$ 

 $4$  ロ }  $4$   $\overline{m}$  }  $4$   $\overline{m}$  }  $4$   $\overline{m}$  }

<span id="page-12-0"></span>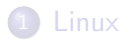

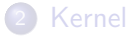

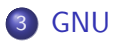

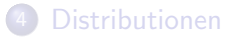

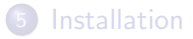

重

イロト イ部 トイモ トイモト

- GNU is not UNIX
- **•** Betriebssystem
- Freie Software (GPL lizenziert)
- Entstanden auf dem GNU-Projekt
	- **•** Initiiert von Richard Stallman
	- Offenes UNIX-ähnliches Betriebssystem schaffen
	- GPL eingeführt
	- GCC, GDB, Emacs, cp, rm, ls, ch\*, mkdir, whoami, ........

 $\Omega$ 

#### Richard Stallman

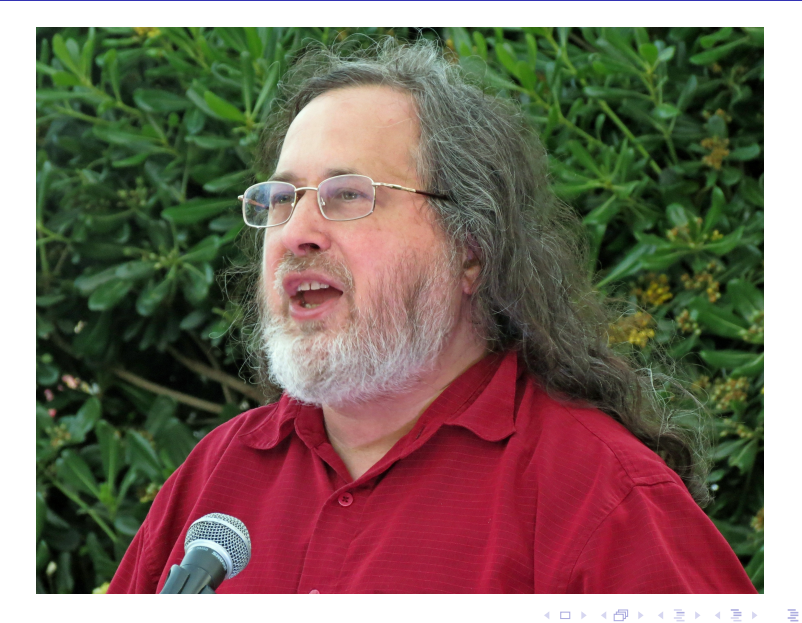

<span id="page-15-0"></span>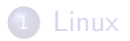

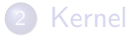

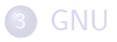

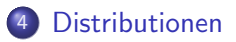

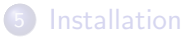

重

 $299$ 

 $\mathbf{A} \rightarrow \mathbf{A} \rightarrow \mathbf{A}$ 

**K ロ ▶ K 御 ▶ K 舌** 

- "Paket" mit Linux + Software drum rum<br>-
- **•** Dienstverwaltung
- $\bullet$  Grafische Benutzeroberfläche
- Fenstersystem & Desktop Oberfläche
- Office-Programme, Video- & Musikplayer, Browser, E-Mail, ...

 $\Omega$ 

#### Welche Distributionen gibt es?

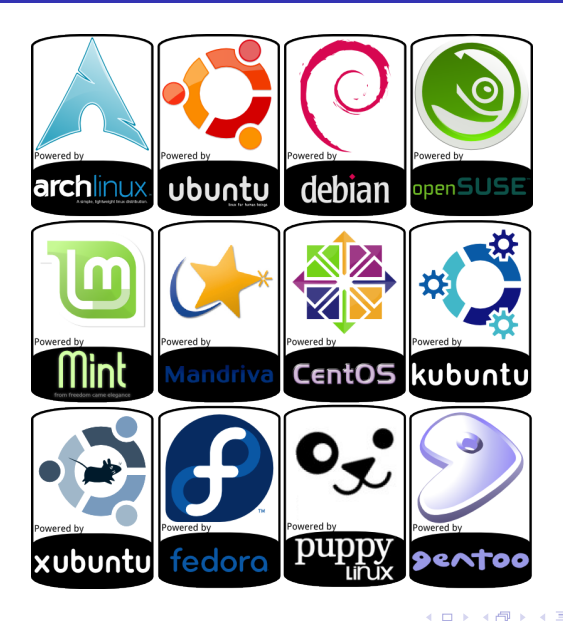

### Welche Distributionen gibt es?

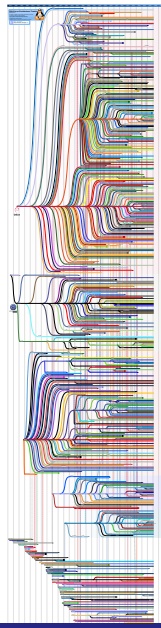

不自下

- ← 冊 →

в

Þ

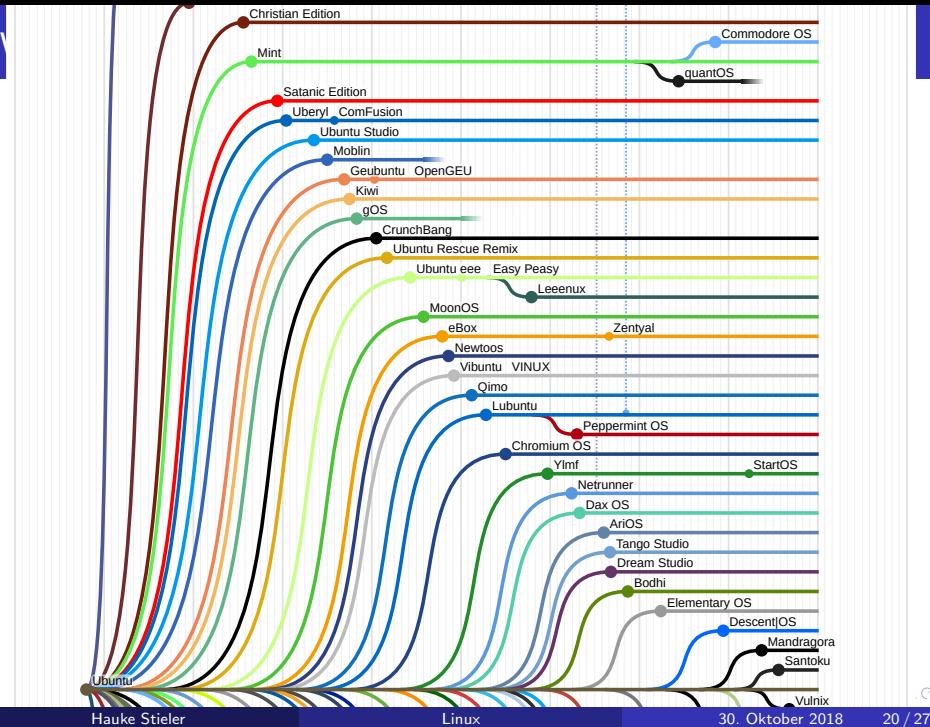

 $\alpha$ 

# Ubuntu 18.04 LTS (Desktop: GNOME)

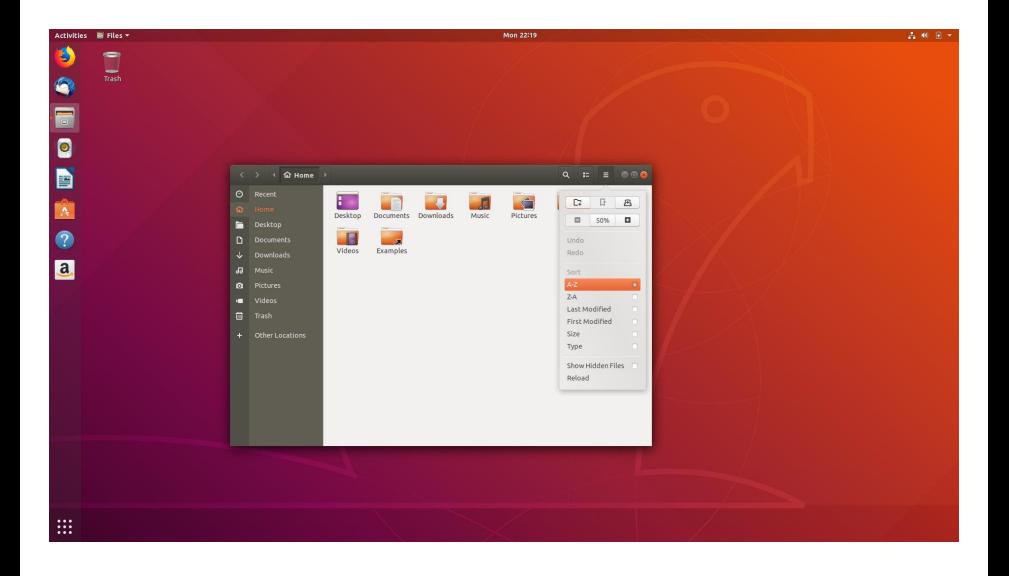

重

 $A \Box B$   $A \Box B$   $A \Box B$   $A \Box B$   $A \Box B$   $A$ 

# Kubuntu 18.04 LTS (Desktop: KDE)

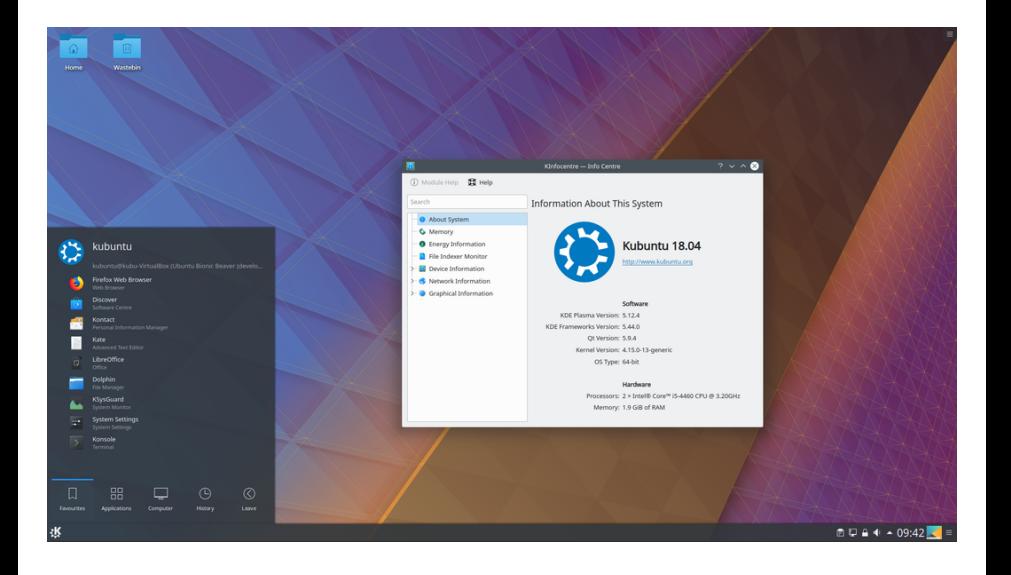

重

 $299$ 

イロト イ部 トイモ トイモト

# Linux Mint 19 Tara (Desktop: Cinnamon)

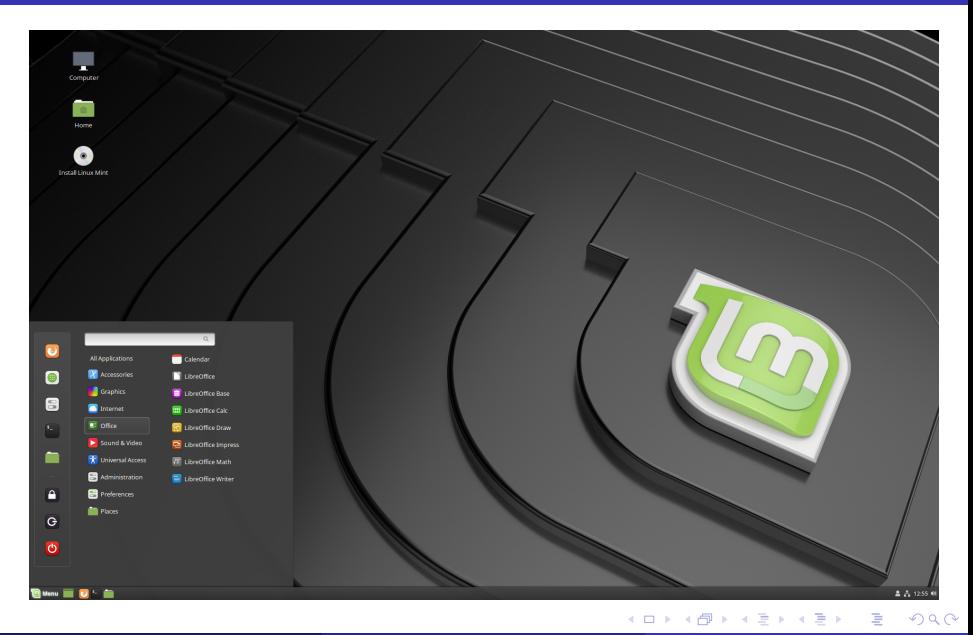

# Fedora 28 (Desktop: GNOME)

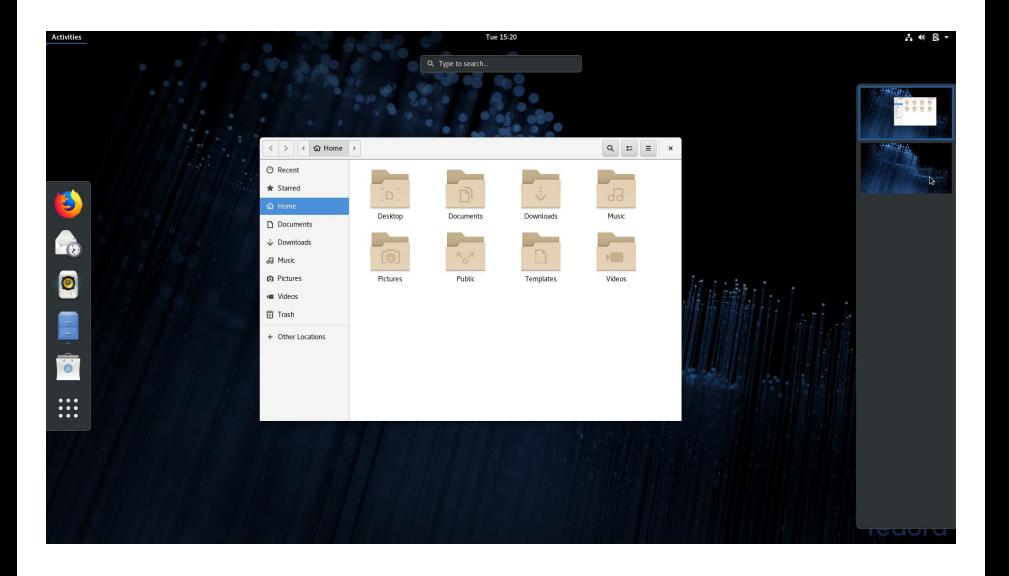

∍

**4 ロト 4 何 ト** 

Þ  $\mathcal{A}$  $\rightarrow$  $\mathcal{A}$ в

# <span id="page-24-0"></span>Arch Linux (Desktop: KDE)

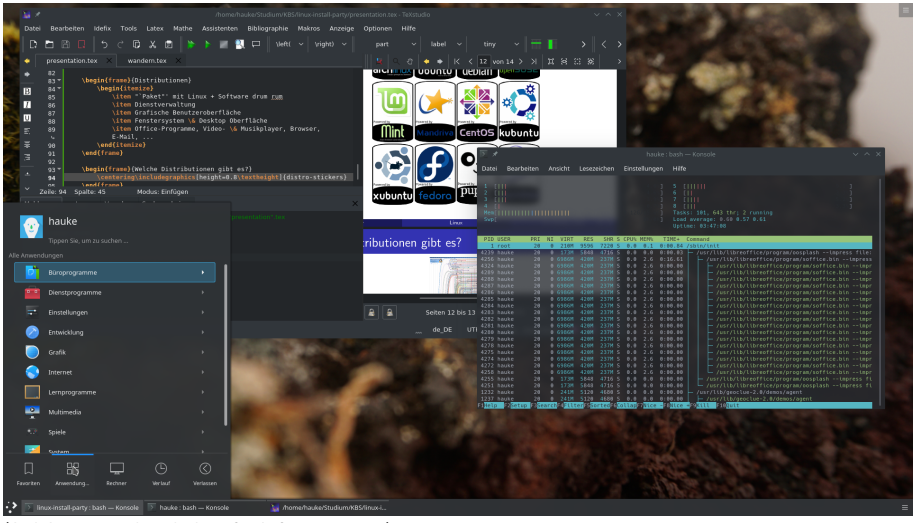

(Arch Linux ist nicht unbedingt für Anfänger geeignet)

 $200$ 

 $A \Box B$   $A \Box B$   $A \Box B$   $A \Box B$   $A \Box B$   $A$ 

<span id="page-25-0"></span>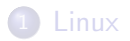

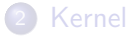

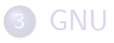

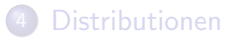

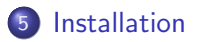

重

 $299$ 

 $\mathbf{A} \rightarrow \mathbf{A} \rightarrow \mathbf{A}$ 

**K ロ ▶ K 御 ▶ K 舌** 

<span id="page-26-0"></span>Voraussetzung: USB-Stick liegt bereit

- **1 ISO-Image herunterladen (z.B. von [ubuntu.com\)](https://www.ubuntu.com/)**
- 2 Bootfähigen USB-Stick erstellen
	- Windows: Rufus nutzen
	- Linux:

```
sudo dd if=/ubuntu.iso of=/dev/sdX bs=4M && sync
```
• MacOS: sudo dd if=/ubuntu.iso of=/dev/diskX bs=4m && sync

#### **3** Neustarten

```
4 Vom Stick booten (geräteabhängig)
```